# A Practical Introduction to Version Control **Systems**

#### A random CAKES(less) talk on a topic I hope others find useful!

Andrew Brampton a.brampton@lancs.ac.uk

4th February 2009

<span id="page-0-0"></span>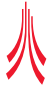

# **Outline**

### **[Version Control Systems](#page-2-0)**

- **[What is Version Control](#page-2-0)**
- **[Basic Principles](#page-3-0)**
- [Versioning Models](#page-6-0)

### 2 [Centralised - SVN](#page-11-0)

- **[Overview](#page-11-0)**
- **[Commands](#page-12-0)**

### 3 [Decentralised - Git](#page-15-0)

- **•** [Overview](#page-15-0)
- **•** [Commands](#page-16-0)

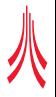

[What is Version Control](#page-2-0) [Basic Principles](#page-3-0) [Versioning Models](#page-6-0)

### What can version control do for you?

- **Backup your work**
- Rollback changes
	- The original time machine
- Collaborate with others
	- Multiple users can share and edit documents
- **Access documents online** 
	- If your repository is online, you can easily access your files anywhere

<span id="page-2-0"></span>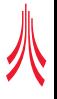

[Version Control Systems](#page-2-0) [Centralised - SVN](#page-11-0)

[Decentralised - Git](#page-15-0)

[What is Version Control](#page-2-0) [Basic Principles](#page-3-0) [Versioning Models](#page-6-0)

# The Repository

### **Description**

- Where all the files and directories are stored
- Stores the histories of all your files and directories
- Users read and write files to it

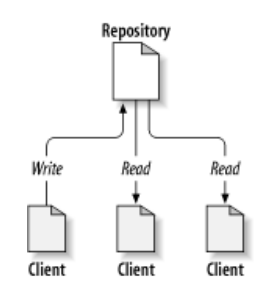

<span id="page-3-0"></span>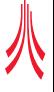

[Version Control Systems](#page-2-0) [Centralised - SVN](#page-11-0)

[Decentralised - Git](#page-15-0)

[What is Version Control](#page-2-0) [Basic Principles](#page-3-0) [Versioning Models](#page-6-0)

# The Working Copy

#### **Description**

- A local copy of the repository
- Where your changes are made before sending them to the repository
- Conceptually the same as a sandbox

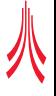

[Centralised - SVN](#page-11-0) [Decentralised - Git](#page-15-0) [What is Version Control](#page-2-0) [Basic Principles](#page-3-0) [Versioning Models](#page-6-0)

# **Revisions**

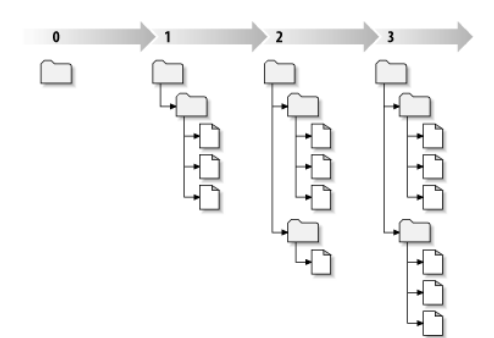

### **Description**

- A single snap shot in time of what the repository looked like
- Global or File based  $\bullet$ revisions

[Centralised - SVN](#page-11-0) [Decentralised - Git](#page-15-0) [What is Version Control](#page-2-0) [Basic Principles](#page-3-0) [Versioning Models](#page-6-0)

# Problem of File Sharing

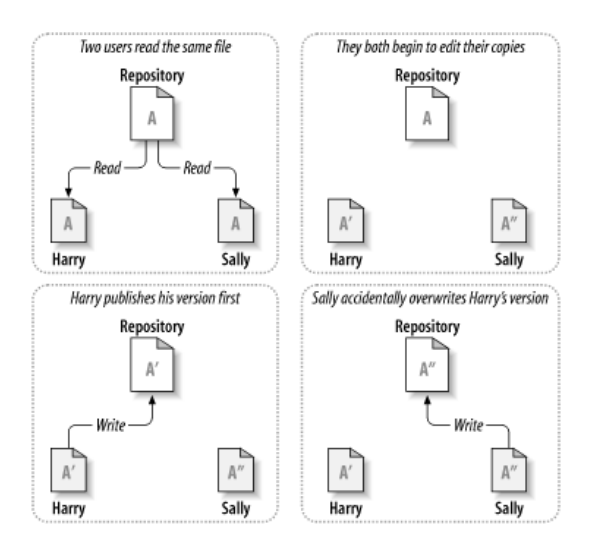

<span id="page-6-0"></span>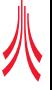

[Centralised - SVN](#page-11-0) [Decentralised - Git](#page-15-0) [What is Version Control](#page-2-0) [Basic Principles](#page-3-0) [Versioning Models](#page-6-0)

# Lock-Modify-Unlock Solution

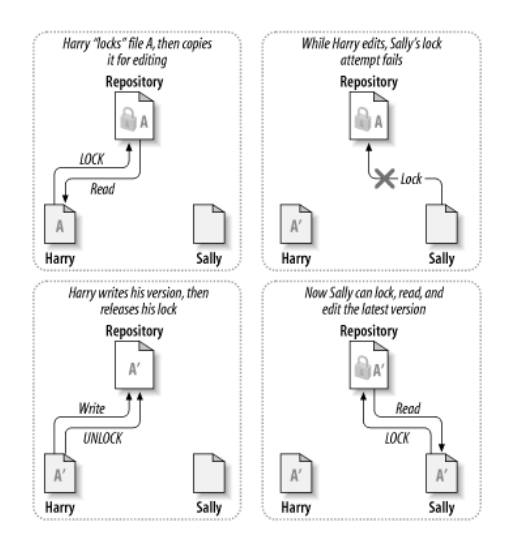

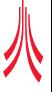

[Version Control Systems](#page-2-0) [Centralised - SVN](#page-11-0)

[Decentralised - Git](#page-15-0)

[What is Version Control](#page-2-0) [Basic Principles](#page-3-0) [Versioning Models](#page-6-0)

# Copy-Modify-Merge Solution

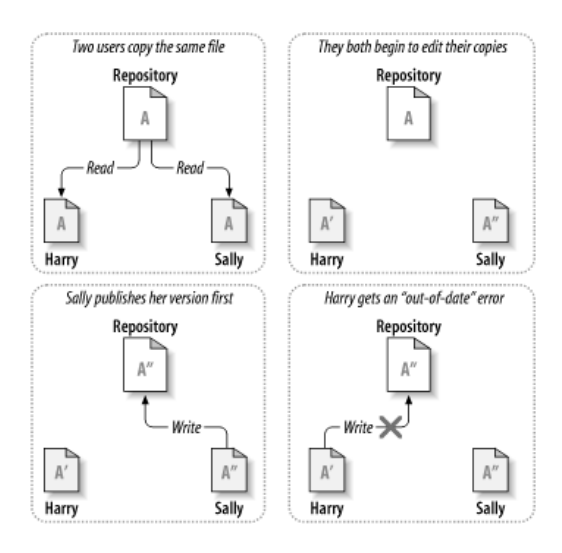

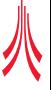

[Centralised - SVN](#page-11-0) [Decentralised - Git](#page-15-0) [What is Version Control](#page-2-0) [Basic Principles](#page-3-0) [Versioning Models](#page-6-0)

# Copy-Modify-Merge Solution

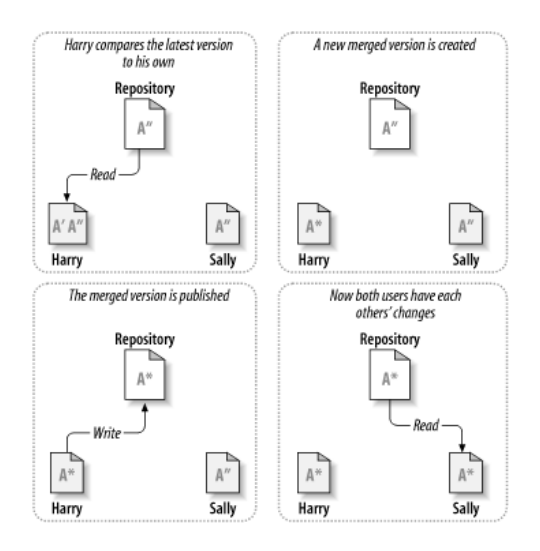

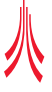

[What is Version Control](#page-2-0) [Basic Principles](#page-3-0) [Versioning Models](#page-6-0)

# Types of Version Control

### **•** Centralised

- Client-Server system
- Repository stored on a server
- *e.g* Subversion (SVN), Concurrent Versions System (CVS),  $\bullet$ Visual Source Safe, etc
- **•** Decentralised
	- Fully decentralised, no server
	- Each user has a copy of the full repository
	- *e.g* Git, BitKeeper, Mercurial, Monotone, SVK

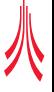

#### <span id="page-11-0"></span>**[Overview](#page-11-0) [Commands](#page-12-0)**

# Subversion (SVN)

- Began in 2000 as a replacement for CVS
- Used by, Apache Software Foundation, KDE, GNOME, FreeBSD, GCC, Python, Django, Ruby, Mono, SourceForge.net, *etc.*
- Centralised / Client-Server system
	- Can be accessed via HTTP (using Webdav), A custom SVN protocol, or local filesystem
- Clients
	- Simple command line ( http://subversion.tigris.org/ ) HA 4
	- TortoiseSVN ( http://tortoisesvn.tigris.org/ )
	- RapidSVN ( http://rapidsvn.tigris.org/ )

**[Overview](#page-11-0) [Commands](#page-12-0)** 

# Create a repository

- Typically done by a admin
- You need to either setup a HTTP server, or a SVN server
- But, luckily Steven Simpson has done a lot of the work for us:
	- https://forge.comp.lancs.ac.uk/

<span id="page-12-0"></span>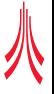

**[Overview](#page-11-0) [Commands](#page-12-0)** 

# Basic Commands

### Create your working copy

svn checkout https://forge.comp.lancs.ac.uk/svn-repos/cakes-test/

### Add documents to the working copy

svn add filename

Commit your changes to the repository

svn commit

Update your working copy from the repository

svn update

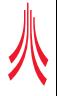

**[Overview](#page-11-0) [Commands](#page-12-0)** 

### Advanced Commands

### Show the differences you have made in your working copy

svn diff

Undo all changes in your working copy

svn revert

See a history of commits

svn log

See who is responsible for each line of a file

svn blame

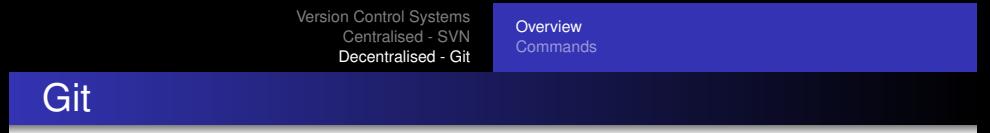

Started by Linus Torvalds in early April 2005, and was usable by mid-June 2005.

*"I'm an egotistical bastard, and I name all my projects after myself. First Linux, now git"*

- Used by, Linux kernel, Perl, Samba, X.org Server, Ruby on Rails, VLC, Wine, DragonFly BSD, *etc.*
- **•** Fully Decentralised
	- Can be accessed via HTTP, FTP, rsync, or a Git protocol
- Clients
	- Simple command line ( http://git-scm.com/ )  $\Delta S$
	- TortoiseGit ( http://code.google.com/p/tortoisegit/ )

<span id="page-15-0"></span>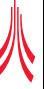

**[Overview](#page-15-0) [Commands](#page-16-0)** 

# Create a repository

### Everyone has a local repository

Create one from scratch

git init

### Create one from an existing repository

git clone

git://git.kernel.org/pub/scm/linux/kernel/git/torvalds/linux-2.6.git

<span id="page-16-0"></span>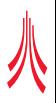

**[Overview](#page-15-0) [Commands](#page-16-0)** 

# Basic Commands

### Add document to your local repository

git add filename or (for git to prompt you for each change) git add -p

### Commit your changes to your local repository

git commit

Show the differences you have made in your working copy

git diff

See a history of commits

git log

**[Overview](#page-15-0) [Commands](#page-16-0)** 

# Basic Commands

### Update your working copy from another repository

git pull or git pull url-to-another-repo

Send your changes to another repository

git push or git push url-to-another-repo

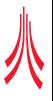

**[Overview](#page-15-0) [Commands](#page-16-0)** 

Thank you for listening. Any questions?

# A Practical Introduction to Version Control **Systems**

### A random CAKES(less) talk on a topic I hope others find useful!

### Andrew Brampton a.brampton@lancs.ac.uk

4th February 2009

<span id="page-19-0"></span>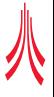